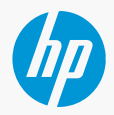

#### IMPLEMENTATION GUIDE

# Drive your sales with HP Syndicated Content

Give your customers the latest HP product information, get more clicks, and drive more sales. It's easy as 1, 2, 3 to enroll in the program and start receiving HP syndicated content to your website.

- 1 Enroll in the program.
- 2 Add a line of JavaScript code to your website.
- 3 Ensure your site works.

## 1.

## If you haven't already, enroll in the program at https://hpsis.flixsyndication.net/eform/region/emea

#### A. Enter your company information. O....

B. Add your contact information. O

The telephone number and email address you enter will appear in the "Contact us" dialog box when a customer clicks the "How to buy" or "Contact us" calls-to-action that appear below the services and products you offer.

#### C. Select the product categories you sell. O

Make sure you receive all the HP syndicated content relevant to the products you sell.

For example, if your company sells HP Laptops & Tablets, Desktops, Printers & Scanners, Care Pack Services, and Mobility Solutions, you should select all of these categories on the registration form. You can also select to display promotion modules to feature different promotions available to your customers.

*Note: If you need to add or remove HP product categories from your website content, contact HP Support at hpsupport@flixmedia.eu*

#### Step 2 A :<rbc/>
company name - Select state State: First name\* Last name\*: Email: Phone: HP Acct. Rep name: Website URL\*: HO location ID: 1 Do you have an online store? Where do you get your vendor content from (i.e content aggregator)? I'd like to receive periodic email updates from HP and CN Yes<br>Flixmedia (HP's syndication agency) with regards to new HP eAssets that become available. Step<sub>3</sub> **Sales Con** rmation This information will be displayed when a customer clicks "How to buy" or "Contact us" on the site Email: B  $+1$ PCs Laptops & Tablet Contact us Desktops Thin Clients C Printers & Scanner **Printers & Scanner** Service Care Pack Services Managed Print Service **Solutions** Mobility K-12 Education

Retail Point of Sale

Only select the categories of the HP products you sell. If products from a certain category are not in your offering, leave unchecked.

## Add the line of code to your website.

Be sure to paste the entire line of code to your website.

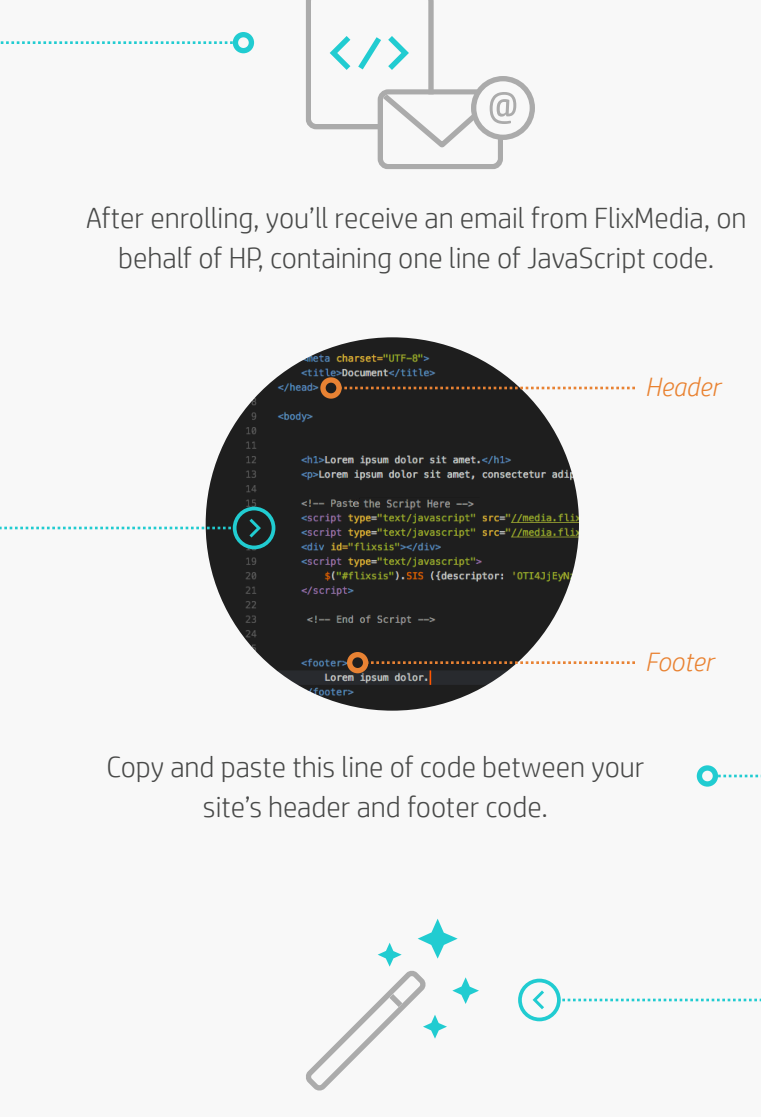

Once you add the code, and after you republish each page, your website will begin featuring new, automatically-updating HP syndicated content.

3.

### Ensure your site works.

Once you've added the line of code to your website and republished each page, send an email to hpsupport@flixmedia.eu and we'll confirm your syndicated content is appearing correctly.

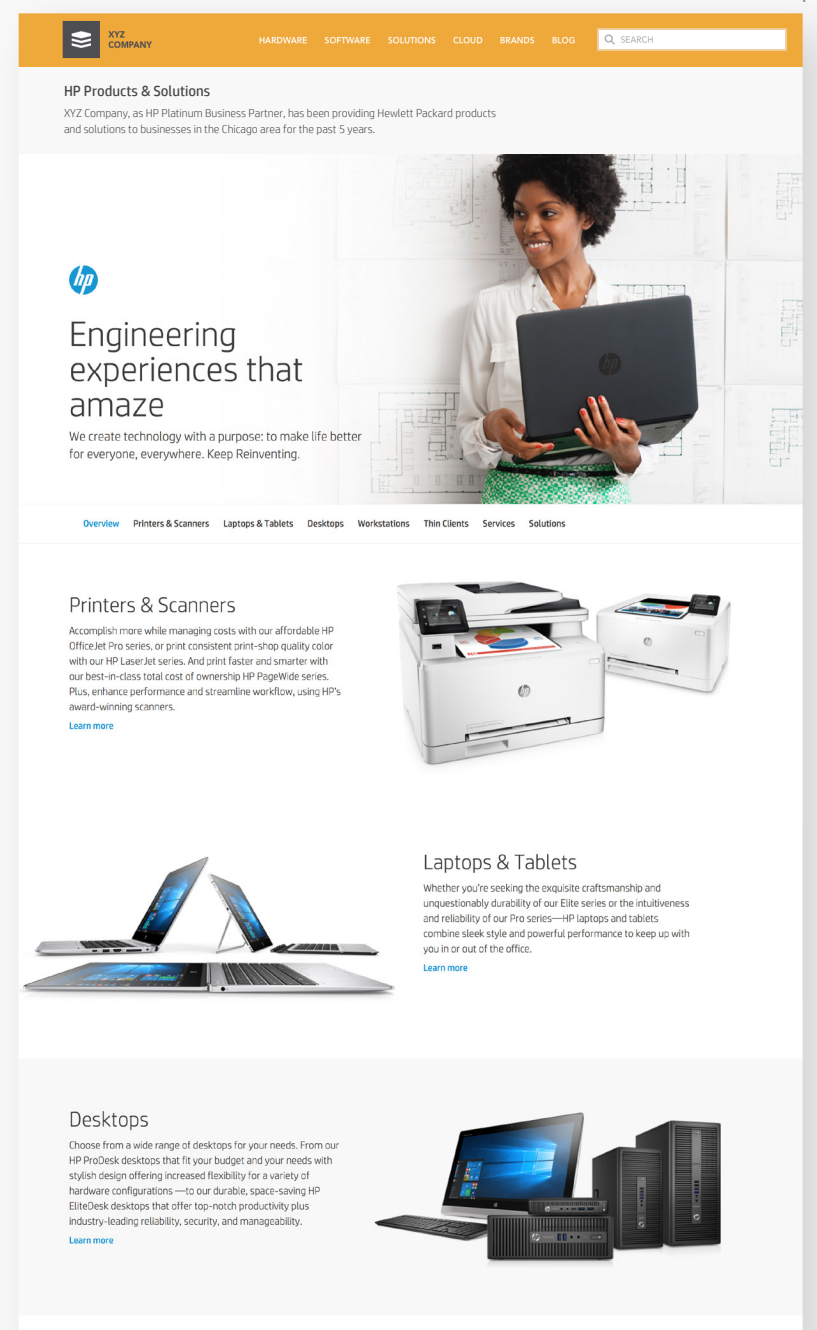

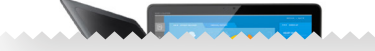

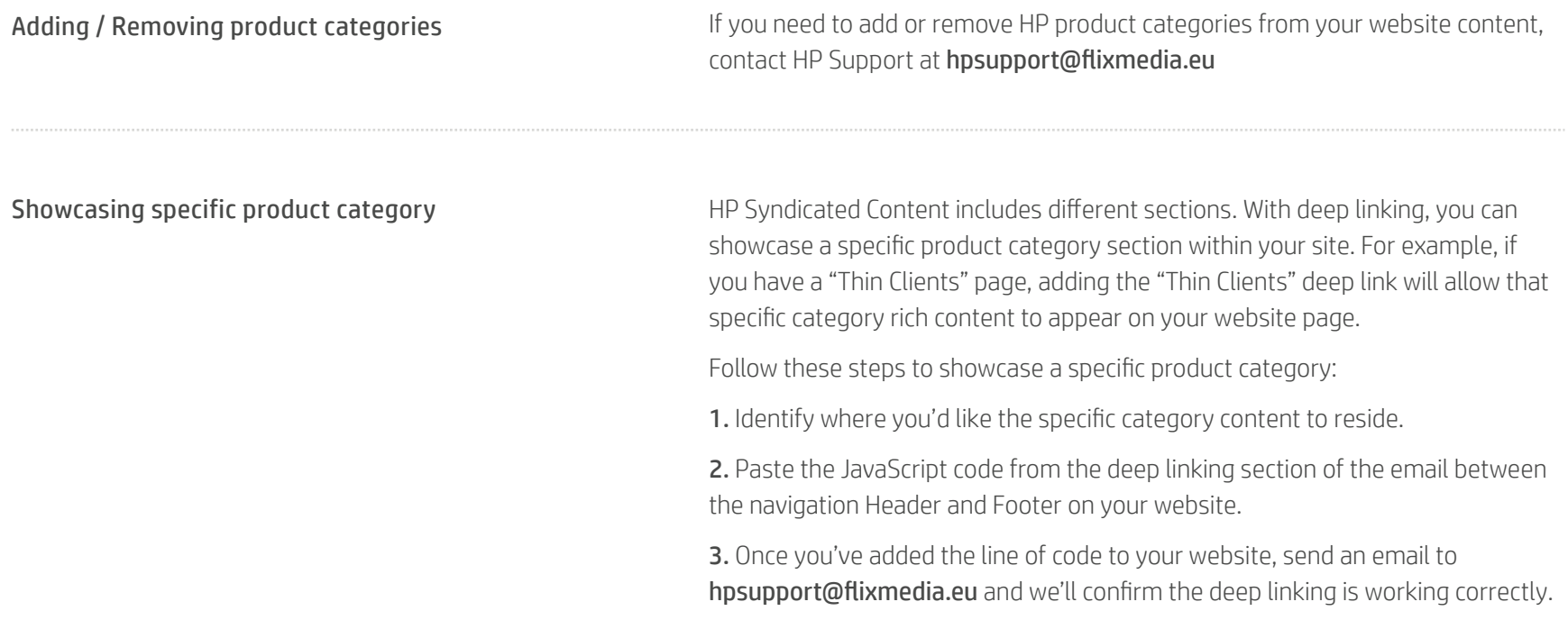